# **Programowanie obiektowe**

# **Wst**ę**p do programowania w j**ę**zyku Java**

### **Paweł Rogali**ń**ski**

Instytut Informatyki, Automatyki i Robotyki Politechniki Wrocławskiej

**pawel.rogalinski pwr.wroc.pl @**

### **Wstęp do programowania w języku Java** Autor: Paweł Rogaliński – Instytut Informatyki, Automatyki i Robotyki PWr 1 / 24

# **Literatura**

- ► Krzysztof Barteczko: "Java od Podstaw do technologii", Tom 1 i 2, Wydaw. MIKOM, 2004.
- Elliot Koffman, Paul Wolfgang: "Structury danych i techniki obiektowe na przykładzie Javy 5.0", Wydaw. HELION, 2006.
- > Laura Lemay, Rogers Cadenhead: "Java 2 dla każdego", Wydaw. HELION, 2001.
- Bruce Eckel: "Thinking in Java edycja polska wydanie 3", Wydaw. HELION, 2003.
- Marek Wierzbicki: "Java programowanie obiektowe", Wydaw. HELION, 2006.
- Marcin Lis: "Java, Ćwiczenia praktyczne, Wydanie II", Wydaw. HELION, 2006.
- > Herbert Schildt: "Java. Kompendium programisty", Wydaw. Helion, 2005.

# **Java jako uniwersalne** ś**rodowisko programowania**

### **Platforma programistyczna Java 2 zawiera:**

- uniwersalny obiektowy język programowania,
- kompilator, debuger, narzędzia tworzenia dokumentacji, itp.,
- bogaty zestaw standardowych bibliotek umożliwiających między innymi:
	- jednolity sposób tworzenia graficznych interfejsów użytkownika (AWT, Swing),
	- dostęp do baz danych (JDBC API),
	- działania w sieci (aplikacje typu klient-serwer, aplety, serwelety),
	- programowanie multimedialne (Java 3D, Java Media Framework),
	- przetwarzanie dokumentów HTML oraz XML.
- środowisko programowania w systemach rozproszonych i heterogenicznych (JNI - Java Native Interface, RMI - Remote Metod Invocation),

środowisko budowania programu z gotowych komponentów (JavaBeans)

**Wstęp do programowania w języku Java** Autor: Paweł Rogaliński – Instytut Informatyki, Automatyki i Robotyki PWr 3 / 24

# **Aktualne edycje Javy**

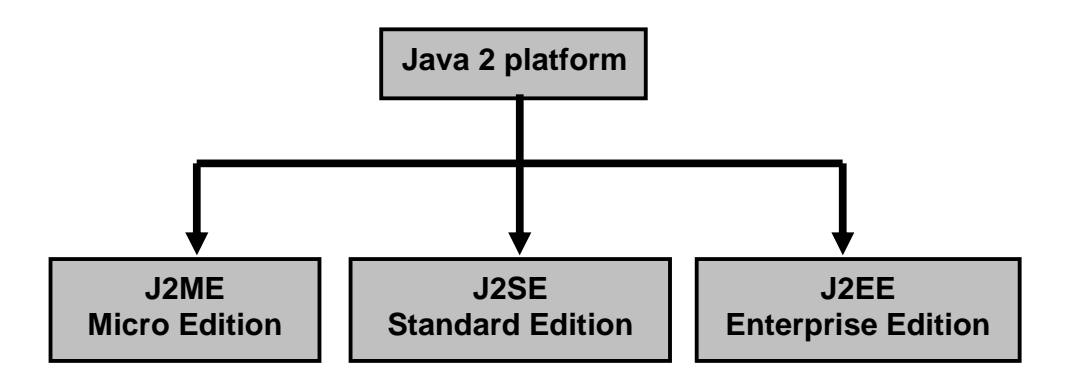

**Java 2 Micro Edition (J2ME)** - uproszczona wersja platformy do programowania urządzeń elektronicznych o bardzo ograniczonych zasobach, takich jak telefony komórkowe lub palmtopy.

**Java 2 Standard Edition (J2SE)** – platforma przeznaczona głównie do standardowych zastosowań dla komputerów personalnych i serwerów.

**Java 2 Enterprise Edition (J2EE)** – platforma przeznaczona głównie do tworzenia rozbudowanych i zaawansowanych aplikacji biznesowych opartych na architekturze wielowarstwowej.

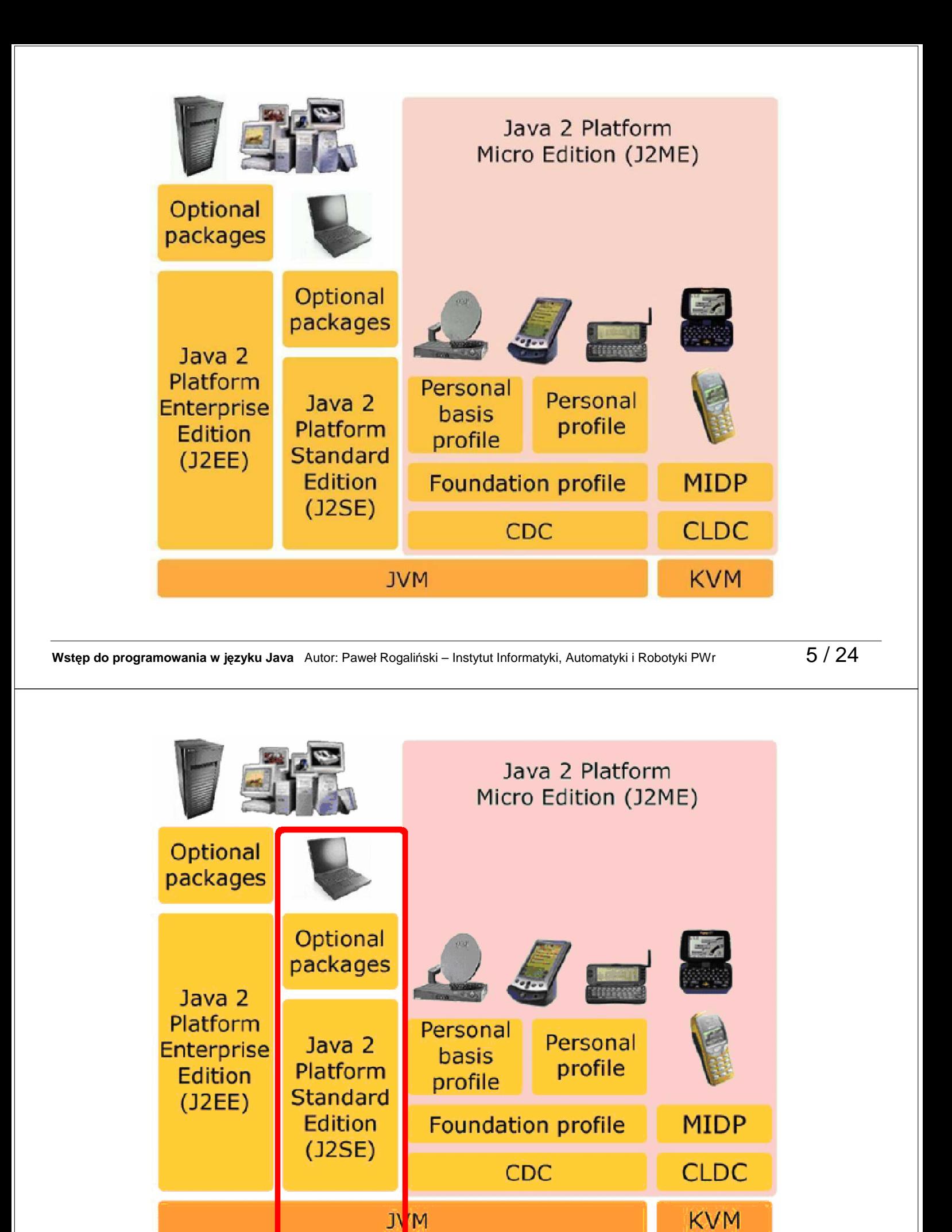

## **Narz**ę**dzia programistyczne**

Firma Sun Microsystems udostępnia bezpłatnie wszystkie niezbędne narzędzia do programowania w Javie. Pod adresem

**http://java.sun.com/javase/downloads/index.jsp** 

można pobrać pakiet Java 2 Standard Edition 5.0, który zawiera:

- narzędzia do budowania, kompilacji i uruchamiania programu,
- narzędzia do dokumentowania i archiwizacji programów,
- $\triangleright$  pakiety klas standardowych,
- $\triangleright$  przykładowe aplety i aplikacje.

Uzupełnieniem pakietu **J2SE SDK** jest znormalizowana dokumentacja:

### **JDK™ 5.0 Documentation**

oraz zastaw bezpłatnych podręczników:

### **The Java™ Tutorials**

**Wstęp do programowania w języku Java** Autor: Paweł Rogaliński – Instytut Informatyki, Automatyki i Robotyki PWr **7** / 24

# **Narz**ę**dzia programistyczne c.d.**

Po zainstalowaniu pakietu **J2SE SDK** w katalogu **j2sdk1.5.0\_06** powstają podkatalogi:

**bin** zawierający programy usługowe:

**javac** – kompilator,

**java** - interpreter,

**appletviewer** – przeglądarka apletów,

**javadoc** - generator dokumentacji,

**jdb** – debuger,

**jar** – narzędzie do tworzenia archiwów.

- **jre** zawierający środowisko uruchomieniowe: wirtualną maszynę javy,
	- bibliotekę klas,
- **lib** zawierający dodatkowe biblioteki klas
- **demo** zawierający aplety i aplikacje demonstracyjne
- **include** zawierający pliki nagłówkowe języka C
- **src.zip** kody źródłowe klas standardowych

**docs** zawierający znormalizowana dokumentacja pakietu w postaci stron HTML.

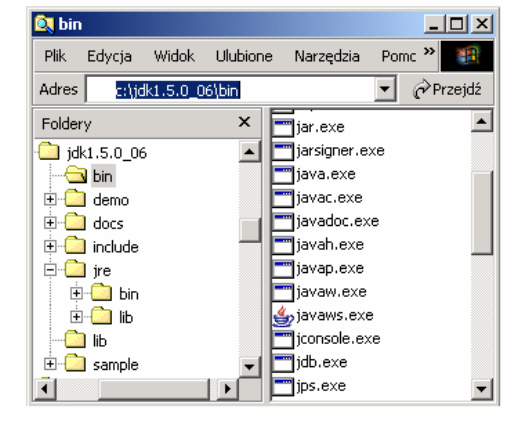

## **Zintegrowane** ś**rodowiska programistyczne Javy**

Pakiet J2SE SDK nie zawiera żadnego edytora kodu źródłowego. Dlatego do pisania programów w języku Java należy używać innych narzędzi. Najpopularniejsze zintegrowane środowiska programistyczne Javy to:

**NetBeans** – **http://www.netbeans.org/** 

**Eclipse** – **http://www.eclipse.org/** 

**Borland JBuilder** – **http://www.borland.com/us/products/jbuilder/index.html**

**JCreator** – **http://www.jcreator.com/** 

**Wstęp do programowania w języku Java** Autor: Paweł Rogaliński – Instytut Informatyki, Automatyki i Robotyki PWr 9 / 24

# **Wirtualna maszyna Javy (JVM)**

- **Java Virtual Machine** to rodzaj wirtualnego komputera, który ma swój zestaw rejestrów, zestaw instrukcji, stos i pamięć dla programów.
- Dzięki standaryzacji maszyny wirtualnej, programy napisane w Javie są **uniwersalne**, tzn. wykonują się identycznie w każdym systemie operacyjnym.
- Programy napisane w Javie są kompilowane do poziomu kodu pośredniego, nazywanego **kodem bajtowym Javy** (bytecode).
- Kod bajtowy jest **interpretowany** przez wirtualną maszynę JVM do postaci programu wykonywalnego dla danego systemu operacyjnego.

# **Wieloplatformowo**ść **programów w Javie**

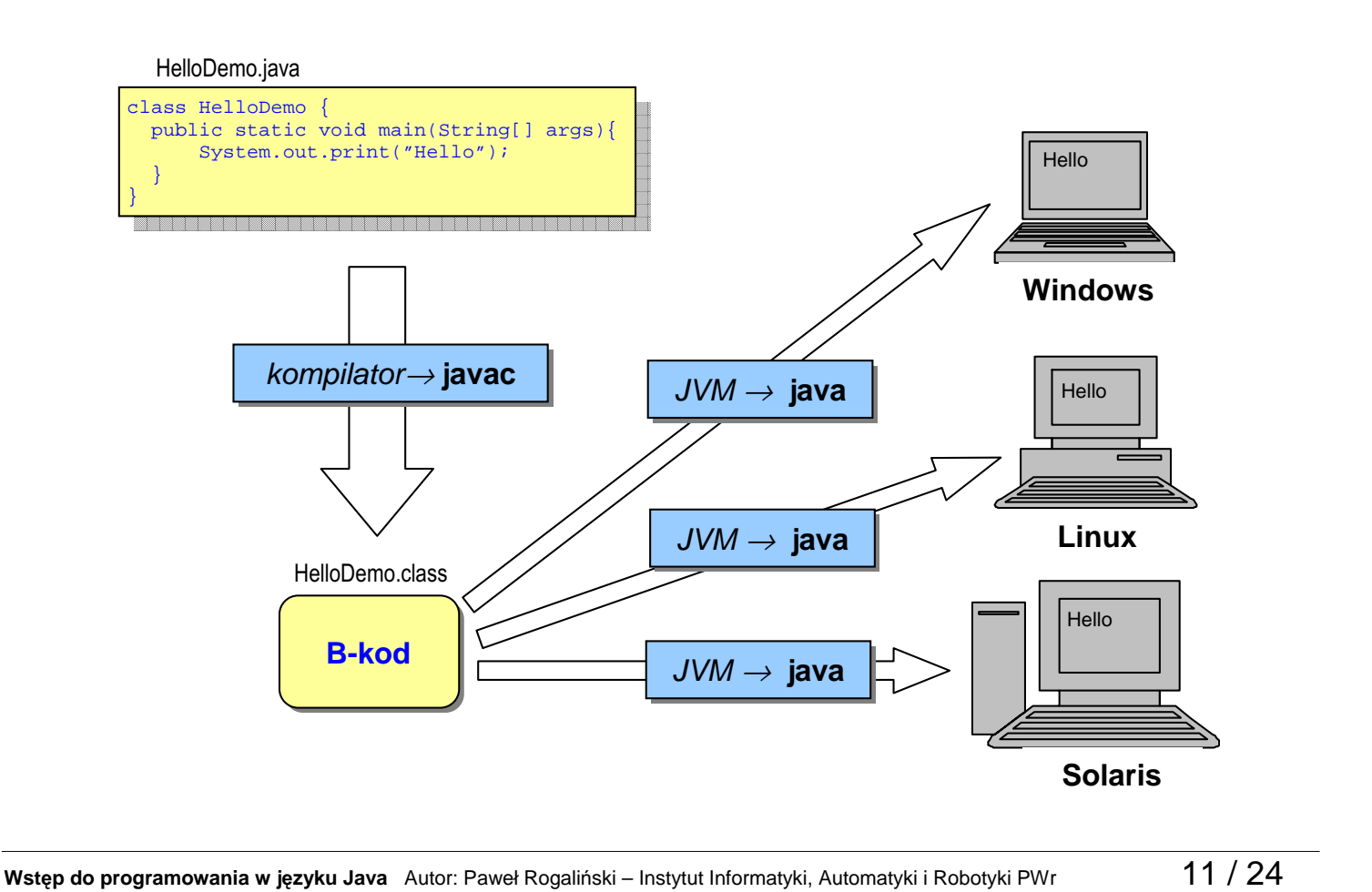

# **Program w Javie**

- ≻Każdy program w Javie jest zestawem klas.
- Klasa jest podstawową jednostką enkapsulacji

(nie można pisać kodu poza definicją klasy).

- Pisany przez nas program może być zapamiętany w jednym lub wielu plikach źródłowych o rozszerzeniu "java".
- ≻Należy przestrzegać następującej konwencji dotyczącej nazewnictwa
	- nazwa klasy powinna być zgodna z nazwą pliku, który przechowuje program.

# **Kompilacja**

- ≻ Kompilator Javy wymaga, aby pliki źródłowe miały rozszerzenie "*java*".
- Pliki źródłowe są kompilowane za pomocą kompilatora Javy (**javac.exe**) do postaci kodu bajtowego (pośredniego), a nie kodu maszynowego.
- Polecenie kompilacji pliku źródłowego ma postać: **javac nazwa\_pliku.java**
- Wynikiem kompilacji są pliki z rozszerzeniem "**class**", które mogą być wykonane przez maszynę wirtualną Javy.
- $\triangleright$  Podczas kompilacji pliku źródłowego każda klasa zostaje przeniesiona do swojego własnego pliku o nazwie właściwej zgodnej z nazwą klasy i rozszerzeniu "**class**"

**Wst**ę**p do programowania w j**ę**zyku Java** Autor: Paweł Rogaliński – Instytut Informatyki, Automatyki i Robotyki PWr 13 / 24

# **Aplikacje i Aplety**

- $\triangleright$  Wyróżniamy dwa rodzaje programów: aplikacje (standalone programs) i aplety (applets).
- Aplikacje mogą działać zarówno w trybie graficznym jak i tekstowym.
- Aplety działają jedynie w środowisku graficznym.
- Aby zobaczyć działanie aplikacji musimy mieć zainstalowaną w naszym komputerze wirtualną maszynę Javy – JVM.
- Aplety są wykonywane przez środowisko przeglądarek; są one widoczne wtedy, gdy przeglądarka posiada zintegrowaną wirtualną maszynę Javy.

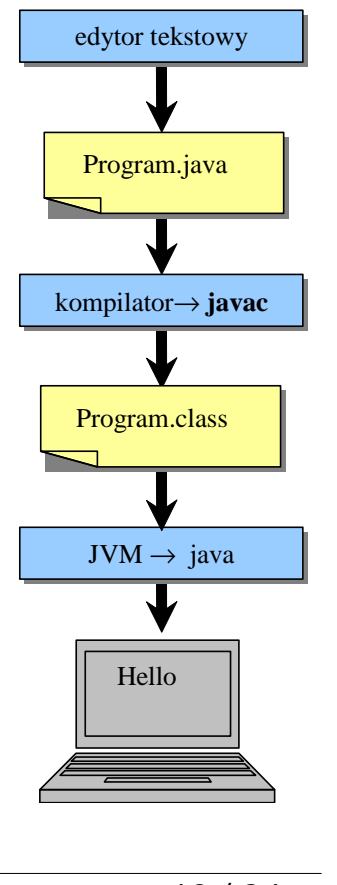

# **Aplikacja**

- Aby aplikacja mogła zostać uruchomiona, główna klasa musi zawierać metodę  **public static void main(String args[])**
- Maszyna wirtualna Javy jest wywoływana za pomocą polecenia **java** z argumentami: nazwa pliku o rozszerzeniu "class" zawierającego metodę **main()** oraz argumenty wywołania tej metody, np.: **java nazwa\_pliku arg1 arg2**
- Po załadowaniu klasy przez JVM sterowanie zostaje przekazane do metody **main()** i tu zaczyna się właściwe działanie programu: tworzenie obiektów, odwołania do innych klas aplikacji.

**Wst**ę**p do programowania w j**ę**zyku Java** Autor: Paweł Rogaliński – Instytut Informatyki, Automatyki i Robotyki PWr 15 / 24

# **Aplet**

- $\triangleright$  Aplety w odróżnieniu od aplikacji nie posiadają metody main(). Główna klasa każdego apletu (np. **MyApps** ) musi być klasą publiczną, dziedziczyć z predefiniowanej klasy **Applet** z pakietu **java.applet**, albo **JApplet** z pakietu **javax.swing**.
- Nazwa pliku źródłowego w którym znajduje się główna klasa musi być taka jak nazwa klasy, a jego rozszerzenie musi być "java".
- Do uruchomienia apletu trzeba utworzyć plik HTML zawierający znacznik wywołania tej klasy, np.:

```
<applet code = "MyApps.class" 
width = "300" height = "300"> 
</applet>
```
 Po napotkaniu tego znacznika przeglądarka ładuje plik **MyApps.class**, następnie wywoływany jest konstruktor tej klasy oraz metoda inicjalizacyjna, itd.

### **Pierwszy program**

> Tworzymy plik *PierwszyProgram.java* i wprowadzamy następujący kod:

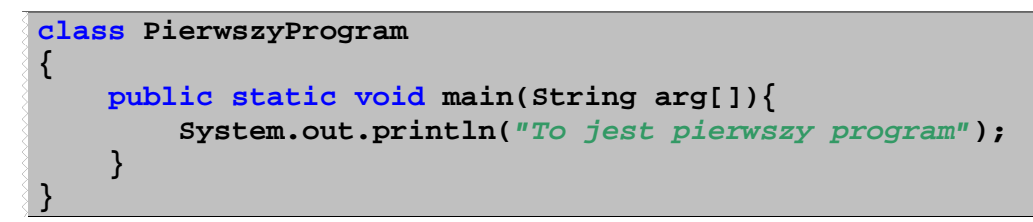

Następnie kompilujemy program źródłowy za pomocą kompilatora javac:

javac PierwszyProgram.java

≻Na końcu wykonujemy program, korzystając z interpretera *java*:

java PierwszyProgram

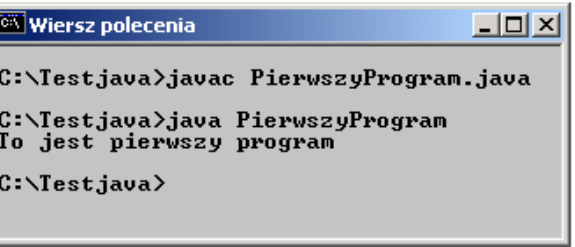

**Wst**ę**p do programowania w j**ę**zyku Java** Autor: Paweł Rogaliński – Instytut Informatyki, Automatyki i Robotyki PWr 17 / 24

# **Program z argumentami**

Tworzymy plik Argumenty java i wprowadzamy następujący kod:

```
class Argumenty 
   { 
        public static void main(String[] args) 
\{ \cdot \cdot \cdot \cdot \cdot \cdot \cdot \cdot \cdot \cdot \cdot \cdot \cdot \cdot \cdot \cdot \cdot \cdot \cdot \cdot \cdot \cdot \cdot \cdot \cdot \cdot \cdot \cdot \cdot \cdot \cdot \cdot \cdot \cdot \cdot \cdot 
               int n = args.length; 
               System.out.println("Argumenty: ");
               for (int i=0; i<n; ++i) 
                    System.out.println(args[i]+ "\t"); 
        } 
 }
```
 Następnie kompilujemy program źródłowy za pomocą kompilatora *javac*:

javac Argumenty.java

 Na końcu wykonujemy program, korzystając z interpretera *java*:

java Argumenty par1 par2 par3

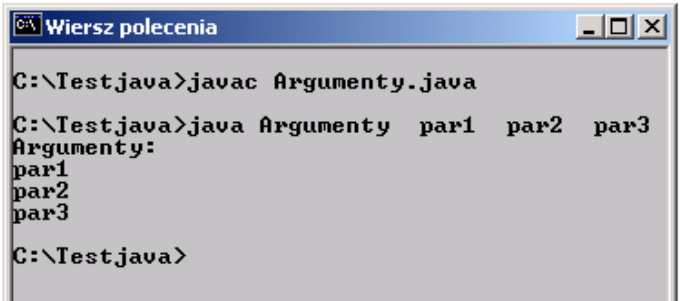

### **Pierwszy aplet**

> Tworzymy plik *PierwszyAplet.java* i wprowadzamy następujący kod:

```
import java.awt.*; 
import java.applet.*; 
public class PierwszyAplet extends Applet 
{ 
    public void paint(Graphics g) 
    { 
       g.drawString("To jest pierwszy aplet ", 20, 20); 
    } 
}
```
≻ Następnie kompilujemy program źródłowy za pomocą kompilatora *javac*:

javac PierwszyAplet.java

 Co się stanie, gdy aplet zostanie uruchomiony jako samodzielna aplikacja? Interpreter Javy wyświetli wtedy komunikat o błędzie, że nie znalazł metody main:

Exception in thread "main" java.lang.NoSuchMethodError: main

**Wst**ę**p do programowania w j**ę**zyku Java** Autor: Paweł Rogaliński – Instytut Informatyki, Automatyki i Robotyki PWr 19 / 24

# **Pierwszy aplet c.d.**

 Musimy jeszcze przygotować prostą stronę WWW z odpowiednio zapisanym znacznikiem <APPLET>. Wymaganymi parametrami znacznika <APPLET> są:

- · width i height, które definiują rozmiar obszaru wykorzystywanego przez aplet na stronie WWW,
- code określający nazwę pliku "class" z kodem bajtowym apletu.

```
<html> 
<body> 
<applet code = "PierwszyAplet.class" 
          width = "300" 
         height = "200"> 
</applet> 
</body> 
</html>
```
 $\triangleright$  Po otwarciu strony WWW przeglądarka utworzy okno o rozmiarach width x height, a następnie uruchomi i wyświetli w utworzonym oknie aplet, którego kod bajtowy znajduje się w pliku "*PierwszyAplet.class*".

## **Aplet uruchamiany jako aplikacja**

Istnieje możliwość napisania apletu, który będzie mógł pracować zarówno jako aplet, jak i aplikacia. Wystarczy dodać do niego metode *main*, która utworzy okno (obiekt klasy Frame) i egzemplarz apletu.

```
import java.awt.*; 
import java.applet.*; 
public class Hello extends Applet 
{ 
    public void paint(Graphics g) 
    { 
       g.drawString("Hello World", 20, 20); 
    } 
    public static void main(String args[]) 
    { 
      Frame frame = new Frame("Pogram Hello"); 
      Hello aplet = new Hello(); 
      frame.setSize(300, 300); 
      frame.add(aplet); 
      frame.show(); 
      aplet.init(); 
    } 
}
```
**Wst**ę**p do programowania w j**ę**zyku Java** Autor: Paweł Rogaliński – Instytut Informatyki, Automatyki i Robotyki PWr 21 / 24

# **Okna dialogowe do wczytywania i wy**ś**wietlania tekstów**

 $\triangleright$  Tekst (łańcuch znaków) można zapamiętać w obiektach klasy **String** 

**String text; // deklaracja obiektu klasy String**

 $\triangleright$  Tekst można wczytywać w graficznym oknie dialogowym tworzonym przez metodę **showInputDialog** z klasy **JOptionPane**

**text = JOptionPane.showInputDialog("tekst zach**ę**ty:");** 

 $\triangleright$  Text można wyświetlić w oknie konsoli za pomocą metody print lub println

**System.out.print(text);** 

≻Tekst można wyświetlać w oknie graficznym tworzonym przez metodę **showInputDialog** z klasy **JOptionPane**

#### **JOptionPane.showMessageDialog(text);**

### **Okna dialogowe do wczytywania i wy**ś**wietlania tekstów**

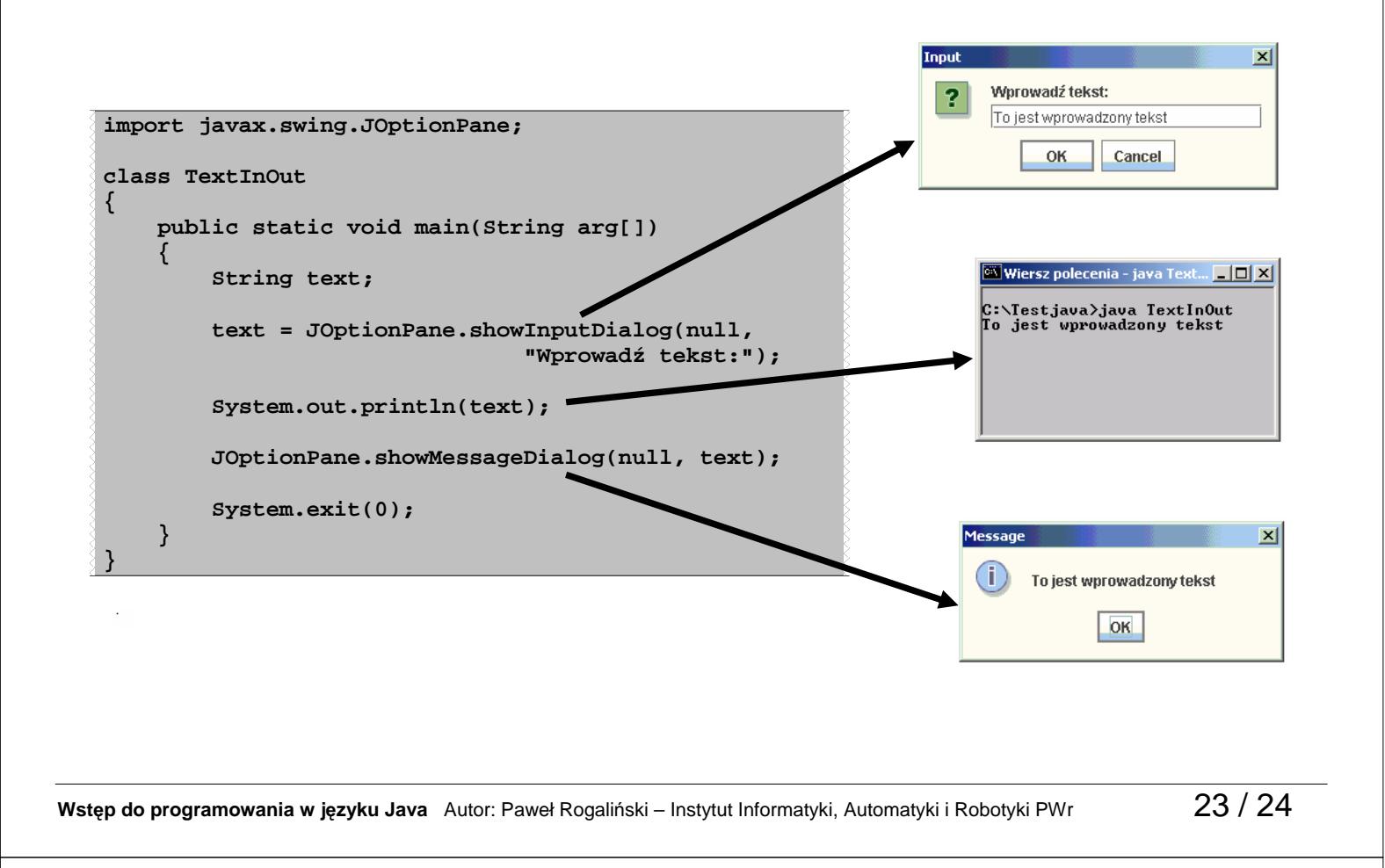

# **Wczytywanie i wy**ś**wietlanie tekstów - przykład**

```
import javax.swing.JOptionPane; 
class Wizytowka 
{ 
     public static void main(String[] arg) 
     { 
         String nazwisko, imie; 
         // wcztytanie danych 
         nazwisko = JOptionPane.showInputDialog(null, "Podaj nazwisko:"); 
         imie = JOptionPane.showInputDialog(null, "Podaj imie:"); 
         // wyswietlanie w oknie konsoli 
         System.out.println("Imie: " + imie); 
         System.out.println("Nazwisko: " + nazwisko); 
         // wyswietlanie w oknie graficznym 
         String text; 
        text = "Imie: " + imie + "\\n"; text += "Nazwisko: " + nazwisko; 
         JOptionPane.showMessageDialog(null, text); 
         // zakonczenie aplikacji 
         System.exit(0); 
     } 
}
```